## [Management-Client](https://wiki.ucware.com/gui/management-client?do=showtag&tag=gui%3AManagement-Client), [Anmeldung](https://wiki.ucware.com/func/anmeldung?do=showtag&tag=func%3AAnmeldung)

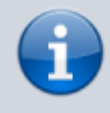

## **Versionshinweis:**

Dieser Artikel beschreibt eine neue Funktion von [UCware 6.0](https://wiki.ucware.com/release/ucware6).

## **Am Management-Client anmelden**

Der Management-Client ist eine spezielle Anwendung für Call-Center. Er unterstützt Führungskräfte in diesem Bereich beim Sammeln und Auswerten von Kennzahlen sowie bei der Koordination von Warteschlangen und zugehörigen Agenten.

## **Hinweis:**

Voraussetzung ist das Debian-Paket ucware-client-installers, das der Administrator vorab auf der Telefonanlage [bereitstellen](https://wiki.ucware.com/installationshandbuch/install_mc) muss. Für den sinnvollen Einsatz des Clients sind zudem die Berechtigungen [monitor\\_queues](https://wiki.ucware.com/adhandbuch/benutzer_gruppen/berechtigung/monitor_queues) und/oder [manage\\_queues](https://wiki.ucware.com/adhandbuch/benutzer_gruppen/berechtigung/manage_queues) erforderlich.

Um sich am Management-Client anzumelden, gehen Sie wie folgt vor:

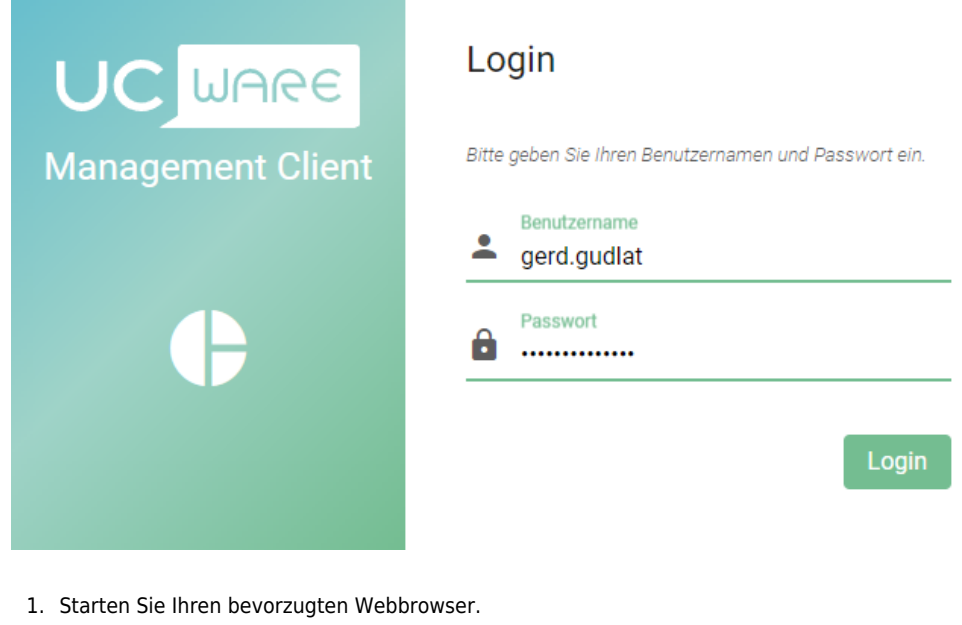

2. Geben Sie in der Adressleiste die URL des Management-Clients ein:

https://[ADRESSE TELEFONANLAGE]/**management**

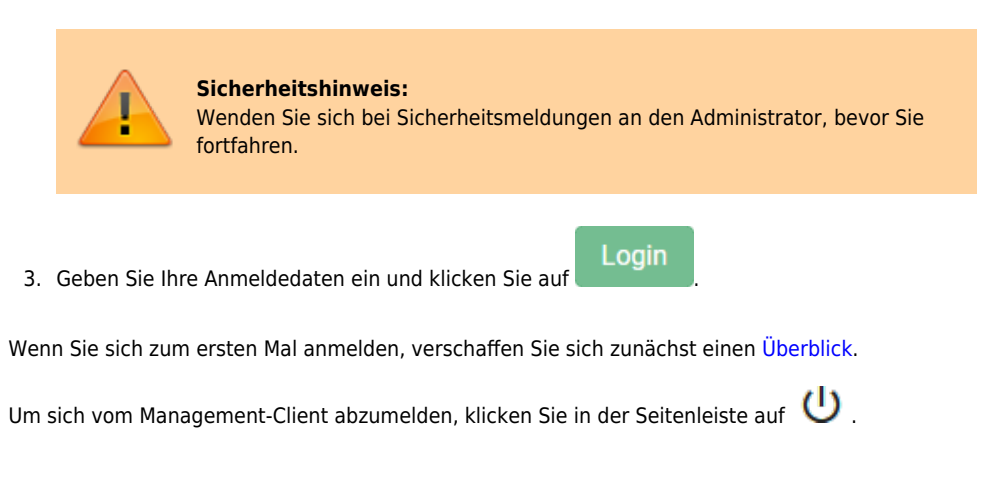

From: <https://wiki.ucware.com/> - **UCware-Dokumentation**

Permanent link: **[https://wiki.ucware.com/mchandbuch/anmeldung/login\\_browser](https://wiki.ucware.com/mchandbuch/anmeldung/login_browser)**

Last update: **30.04.2024 15:20**

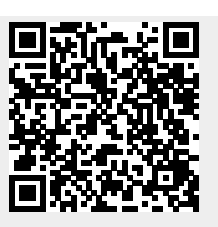